**Oracle® Communications Performance Intelligence Center Acquisition Data Feed Installation and Configuration Guide** Release 10.2.1 **E77490-01**

June 2017

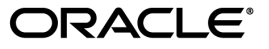

Oracle Communications Performance Intelligence Center Acquisition Data Feed Installation and Configuration Guide, Release 10.2.1.

Copyright © 2003, 2017, Oracle and/or its affiliates. All rights reserved.

This software and related documentation are provided under a license agreement containing restrictions on use and disclosure and are protected by intellectual property laws. Except as expressly permitted in your license agreement or allowed by law, you may not use, copy, reproduce, translate, broadcast, modify, license, transmit, distribute, exhibit, perform, publish, or display any part, in any form, or by any means. Reverse engineering, disassembly, or decompilation of this software, unless required by law for interoperability, is prohibited.

The information contained herein is subject to change without notice and is not warranted to be error-free. If you find any errors, please report them to us in writing.

If this is software or related documentation that is delivered to the U.S. Government or anyone licensing it on behalf of the U.S. Government, the following notices are applicable:

U.S. GOVERNMENT END USERS: Oracle programs, including any operating system, integrated software, any programs installed on the hardware, and/or documentation, delivered to U.S. Government end users are "commercial computer software" pursuant to the applicable Federal Acquisition Regulation and agency-specific supplemental regulations. As such, use, duplication, disclosure, modification, and adaptation of the programs, including any operating system, integrated software, any programs installed on the hardware, and/or documentation, shall be subject to license terms and license restrictions applicable to the programs. No other rights are granted to the U.S. Government.

This software or hardware is developed for general use in a variety of information management applications. It is not developed or intended for use in any inherently dangerous applications, including applications that may create a risk of personal injury. If you use this software or hardware in dangerous applications, then you shall be responsible to take all appropriate fail-safe, backup, redundancy, and other measures to ensure its safe use. Oracle Corporation and its affiliates disclaim any liability for any damages caused by use of this software or hardware in dangerous applications.

Oracle and Java are registered trademarks of Oracle and/or its affiliates. Other names may be trademarks of their respective owners.

Intel and Intel Xeon are trademarks or registered trademarks of Intel Corporation. All SPARC trademarks are used under license and are trademarks or registered trademarks of SPARC International, Inc. AMD, Opteron, the AMD logo, and the AMD Opteron logo are trademarks or registered trademarks of Advanced Micro Devices. UNIX is a registered trademark of The Open Group.

This software or hardware and documentation may provide access to or information about content, products, and services from third parties. Oracle Corporation and its affiliates are not responsible for and expressly disclaim all warranties of any kind with respect to third-party content, products, and services unless otherwise set forth in an applicable agreement between you and Oracle. Oracle Corporation and its affiliates will not be responsible for any loss, costs, or damages incurred due to your access to or use of third-party content, products, or services, except as set forth in an applicable agreement between you and Oracle.

My Oracle Support (MOS) [\(https://support.oracle.com\)](https://support.oracle.com/) is your initial point of contact for all product support and training needs. A representative at Customer Access Support (CAS) can assist you with MOS registration.

Call the CAS main number at 1-800-223-1711 (toll-free in the US), or call the Oracle Support hotline for your local country from the list at [http://www.oracle.com/us/support/contact/index.html.](http://www.oracle.com/us/support/contact/index.html)

See more information on MOS in the Appendix section.

# **TABLE OF CONTENTS**

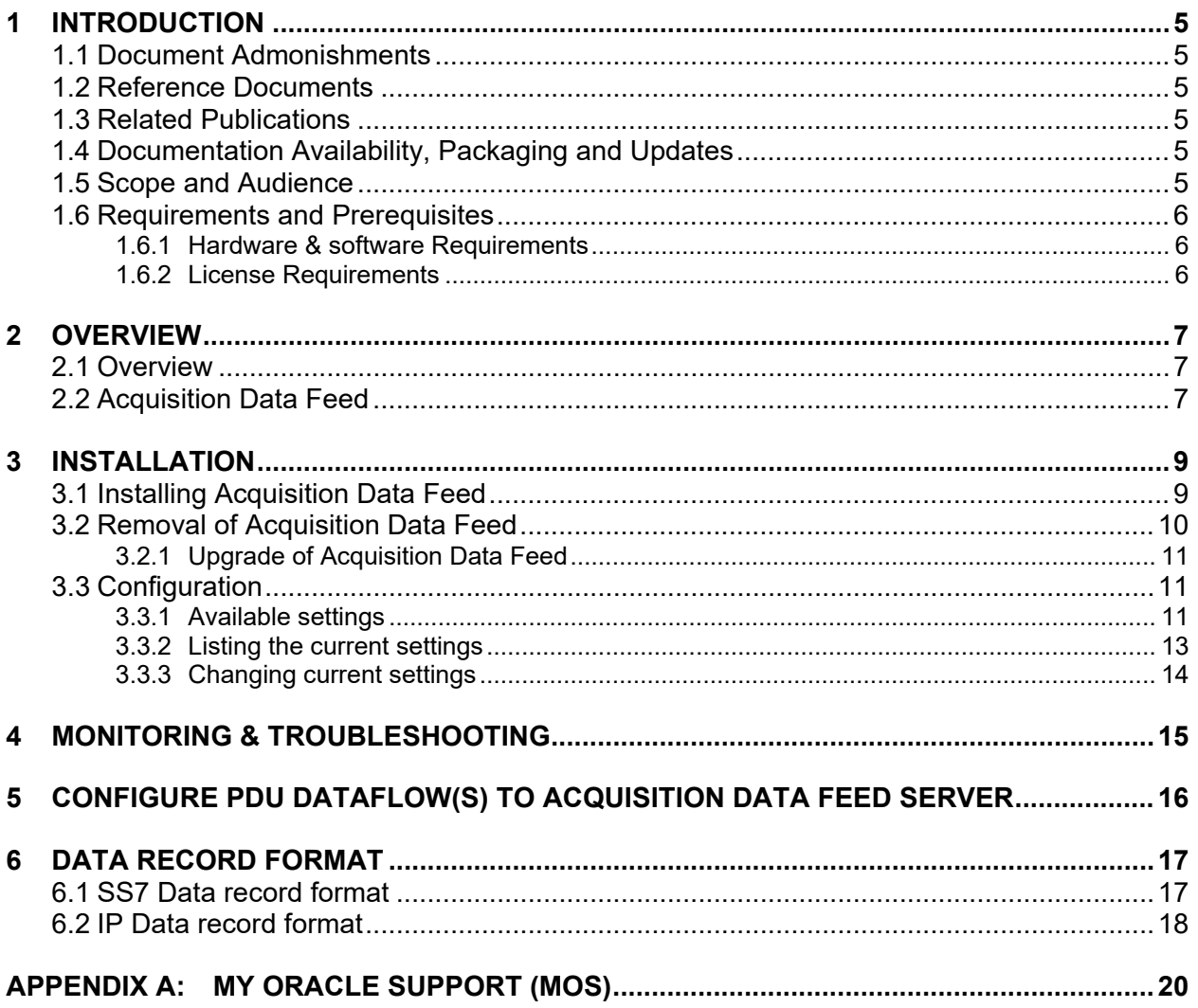

# **List of figures**

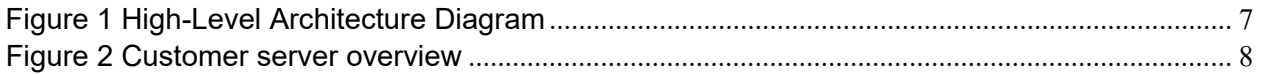

# **List of tables**

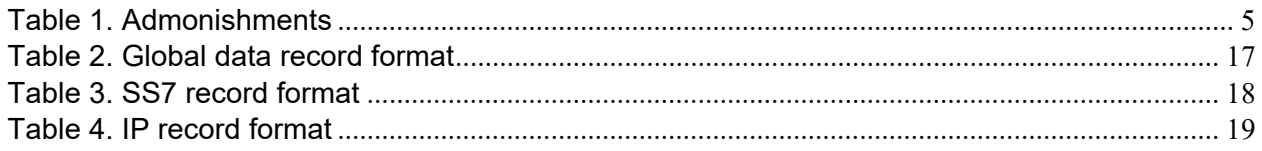

# <span id="page-4-0"></span>**1 INTRODUCTION**

## <span id="page-4-1"></span>**1.1 Document Admonishments**

The following icons found throughout this manual alert the reader to ensure personal safety, to minimize possible service interruptions and to warn of potential equipment damages.

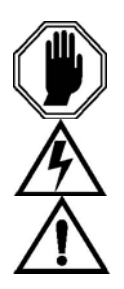

**DANGER** (This icon and text indicate the possibility of personal injury.)

**WARNING** (This icon and text indicate the possibility of equipment damage.)

**CAUTION** (This icon and text indicate the possibility of service interruption.)

#### **Table 1. Admonishments**

### <span id="page-4-2"></span>**1.2 Reference Documents**

• [Quick Start Guide,](http://docs.oracle.com/en/industries/communications/performance-intelligence-center/index.html) Performance Intelligence Center release 10.2.1

### <span id="page-4-3"></span>**1.3 Related Publications**

For information about additional publications that are related to this document, refer to the Release Notice document. The Release Notice document is published as a part of the Release Documentation and is also published as a separate document on the Oracle Customer Support Site.

### <span id="page-4-4"></span>**1.4 Documentation Availability, Packaging and Updates**

Oracle provides documentation with each system and in accordance with contractual agreements. For General Availability (GA) releases, Oracle publishes a complete Oracle Communications Performance Intelligence Center 10.2.1 documentation set. Documentation Bulletins announce a new or updated release.

**Note:** Customers may print a reasonable number of each manual for their own use.

Documentation is updated when significant changes are made that affect system operation. Updates resulting from severity 1 and 2 bugs are made to existing manuals. Other changes are included in the documentation for the next scheduled release. Updates are made by re-issuing an electronic file to the customer support site. Occasionally, changes are communicated first with a Documentation Bulletin to provide customers with an advanced notice of the issue until officially released in the documentation. Documentation Bulletins are posted on the Customer Support site and can be viewed per product and release.

### <span id="page-4-5"></span>**1.5 Scope and Audience**

This document describes the procedures to install Acquisition Data Feed.

This document is intended for use by internal Oracle manufacturing, PSE, SWOPS, and partners trained in software installation on both rackmount and c-class blades system. A working-level understanding of Linux and command line interface is expected to successfully use this document.

It is strongly recommended that prior to performing an installation of the operating system and applications software, on a rack mount or c-class blades system, the user read through this document.

### <span id="page-5-0"></span>**1.6 Requirements and Prerequisites**

#### <span id="page-5-1"></span>**1.6.1 Hardware & software Requirements**

The customer server shall meet the following minimum specifications. Although HP servers have been used, any server with similar characteristics is acceptable:

- HP DL360
- CentOS 5.X
- Single Intel Quad Core
- 16GB RAM, 8G free for TADAPT
- 300GB Free Disk Space (Acquisition Data Feed plus files), note smaller storage can be provided, but total file retention time will be reduced. For example, with an average MSU size of 100 Bytes (blend of ISUP and SCCP traffic), each Integrated Acquisition would be sending approximately, 68K MSU/sec (at max capacity) as such 300G of storage would be about 12 hours of storage for one (1) Integrated Acquisition), six (6) hours of storage for two (2) Integrated Acquisition, and so on.
- Internal disks or Disk Arrays should be enterprise class and capable of writing data at a peak rate of at least 50Mbps.

Customer is responsible for configuring the server, including installation of OS.

### <span id="page-5-2"></span>**1.6.2 License Requirements**

There is no need for license key check mechanism to activate Acquisition Data feed on the acquisition servers (Probe or Integrated).

## <span id="page-6-0"></span>**2 OVERVIEW**

#### <span id="page-6-1"></span>**2.1 Overview**

The Filterable MSU capability of Performance Intelligence Center is implemented by an xMF feature working in conjunction with the **Acquisition Data Feed** that resides on the customer server, having the specifications given in section [1.6.1.](#page-5-1) Here is the high-level architecture:

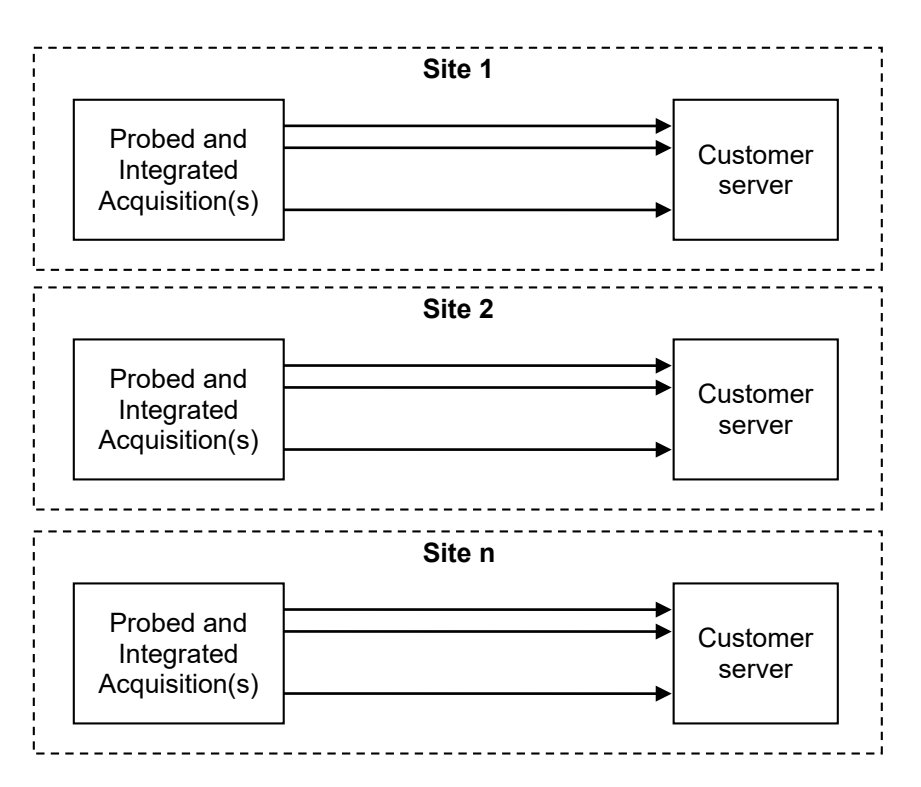

**Figure 1 High-Level Architecture Diagram**

### <span id="page-6-2"></span>**2.2 Acquisition Data Feed**

**Acquisition Data Feed** is the Oracle software runing on the customer provided server, that opens LAN/WAN connections to Probe and Integrated Acquisition servers of a Performance Intelligence Center setup (refer to sectio[n 5](#page-15-0) to learn how to configure the Acquisition servers). The customer server does not necessarily have to be located on the same site as the Acquisition servers.

The Acquisition Data Feed function will:

- 1) Open and maintain the connection(s) with the Probe and Integrated Acquisition server(s)
- 2) Aggregate the MSU into files
- 3) Write these files in a user defined directory
- 4) Raise alarms in case of connection loss.

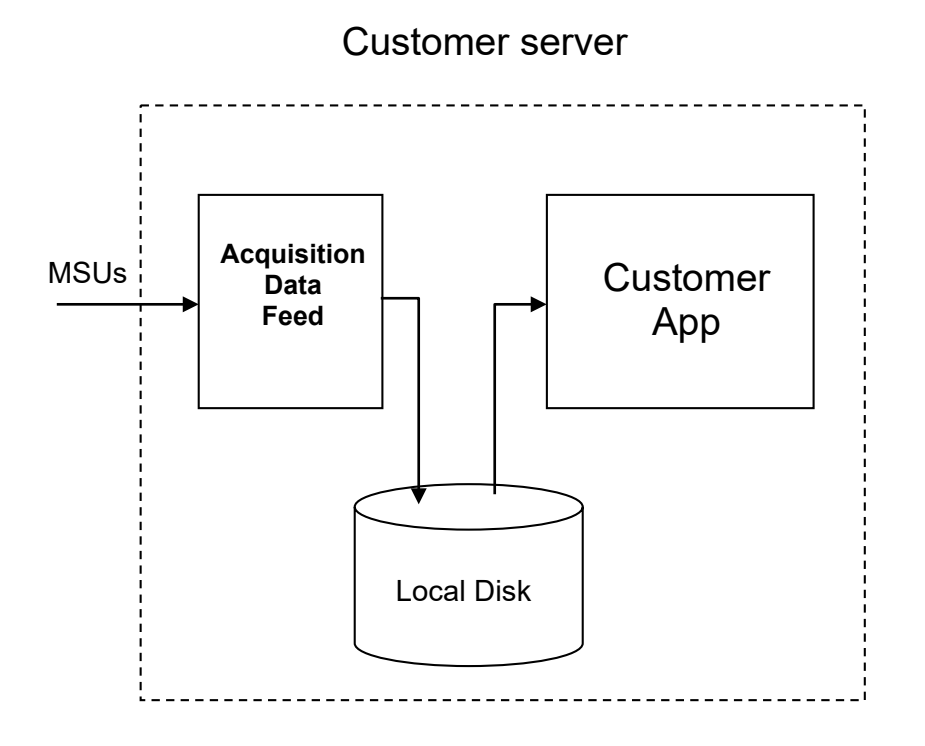

**Figure 2 Customer server overview**

The MSU Feed shall be available from all of the following Probed and Acquisition interfaces and any protocol carried on the interface:

- LSL
- HSL
- SigTran
- IP
- Eagle (i.e., TR005008 and FC)

# <span id="page-8-0"></span>**3 INSTALLATION**

# <span id="page-8-1"></span>**3.1 Installing Acquisition Data Feed**

**S T E P #** This procedure describes how to install tadapt process on the customer server. Check off (√*)* each step as it is completed. Boxes have been provided for this purpose under each step number. IF THIS PROCEDURE FAILS, CONTACT ORACLE CUSTOMER SUPPORT AND ASK FOR ASSISTANCE. 1 Г **Prepare the rpm** As root, mount the ISO with the tadapt package: **# mount –t iso9660 -o loop** *<ISO NAME>* **/mnt** Change directory: **# cd /mnt/CentOS/** 2 Г **Installation of the package** Install the tadapt package: **# rpm -Uvh tadapt-\*.i386.rpm**  The result might look like this: **Preparing... ########################################### [100%] 1:TAdapt ########################################### [100%]** 3  $\Box$ **Creating configuration file** When the package is installed switch to cfguser: **# su - cfguser** Invoke the following command to create the basic configuration. At this point, the configuration parameters can be set to the values that customer wants (target directory, file period, mode). They can also be left with their default value, as the configuration can be changed later. **\$ tklc.tadapt\_configure No configuration file found Running initial configuration** The configuration script will ask for settings values (keep the default value by hitting the <enter> key). There is one setting that doesn't have a default value: it is the target directory where all the data files will be stored. Be sure to provide a valid path (the directory has to exist). Here's an example of what the configuration steps might look like (note that there are more settings to configure): **Hint - 'Values between 1 and 10. In seconds.' tadapt file buffer timeout [default 1]: Used default value Hint - 'Values between 1 and 1024. In KB.' tadapt file buffer [default 100]: Used default value ...** When the configuration is finished, the command line prompt will show up again.

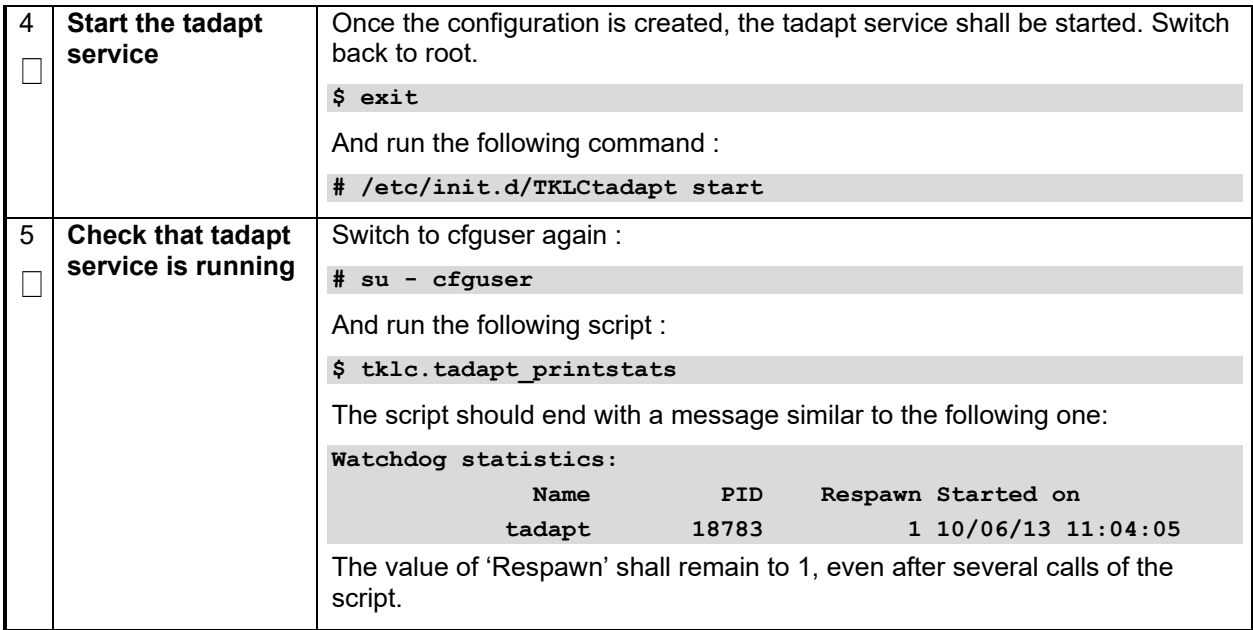

# <span id="page-9-0"></span>**3.2 Removal of Acquisition Data Feed**

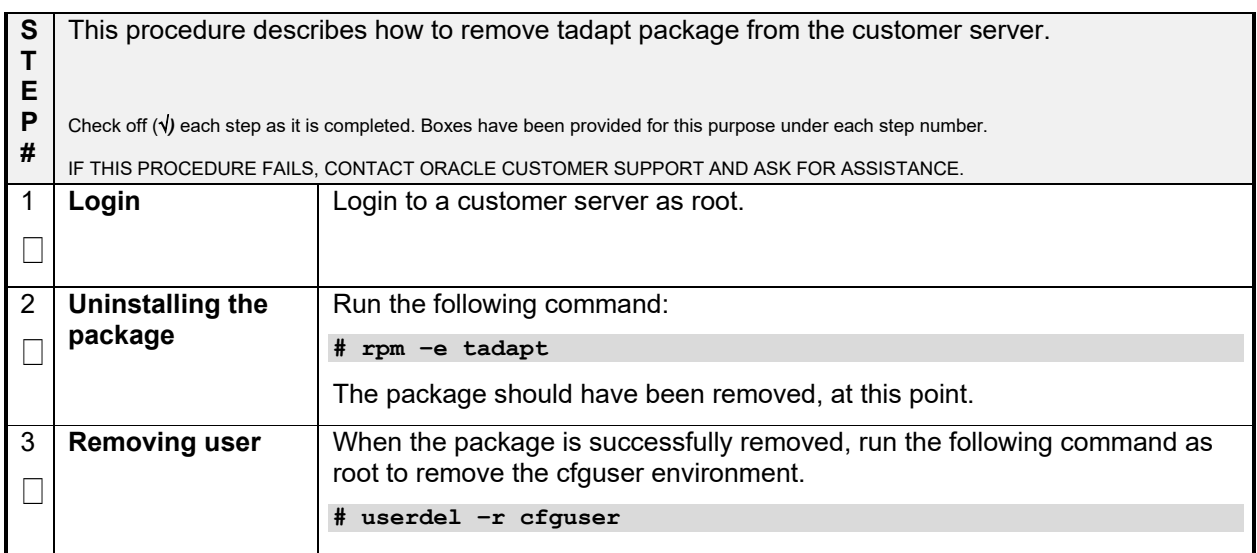

# <span id="page-10-0"></span>**3.2.1 Upgrade of Acquisition Data Feed**

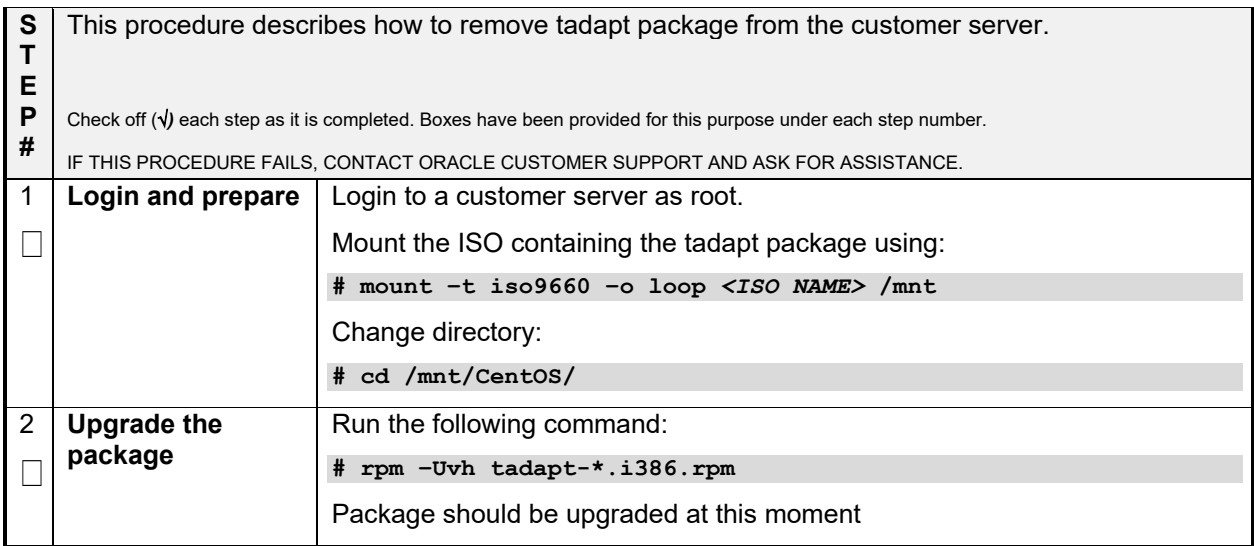

# <span id="page-10-1"></span>**3.3 Configuration**

Process tadapt has its configuration stored at **/home/cfguser/tadapt.conf** file. Do not edit the file, always use the script **tklc.tadapt\_configuration** instead.

# <span id="page-10-2"></span>**3.3.1 Available settings**

Default values are recommended, except for MAXFILEOPENSECONDS, MAXFILESIZE, DIRECTORYPATH and MODE: these four parameters are free to be set with any allowed value.

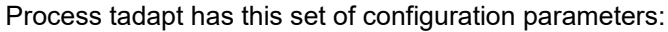

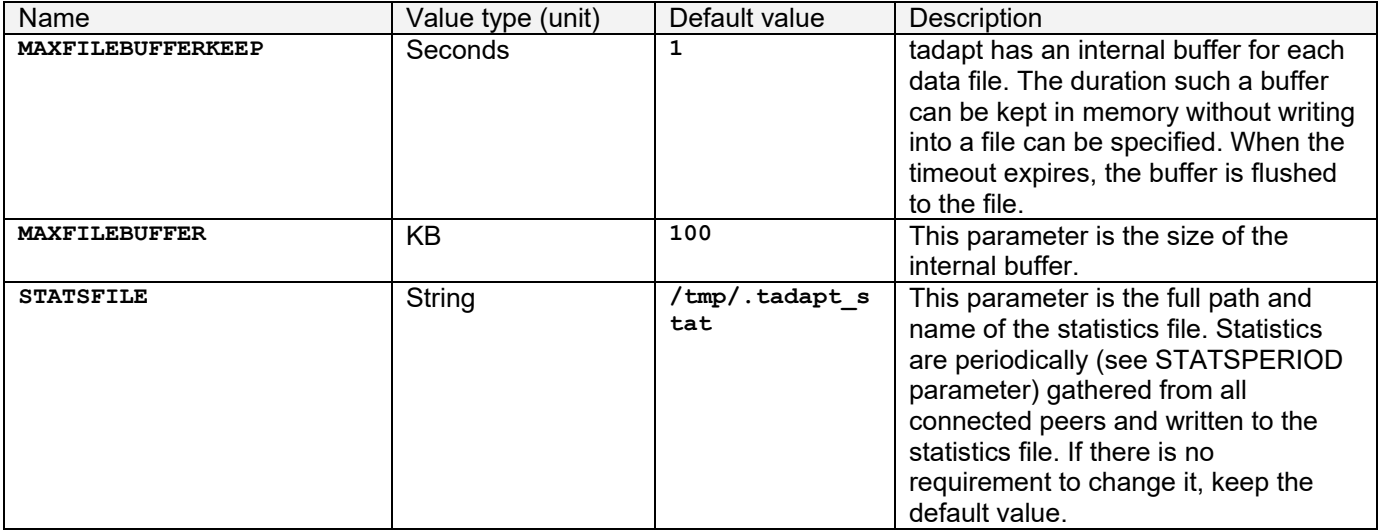

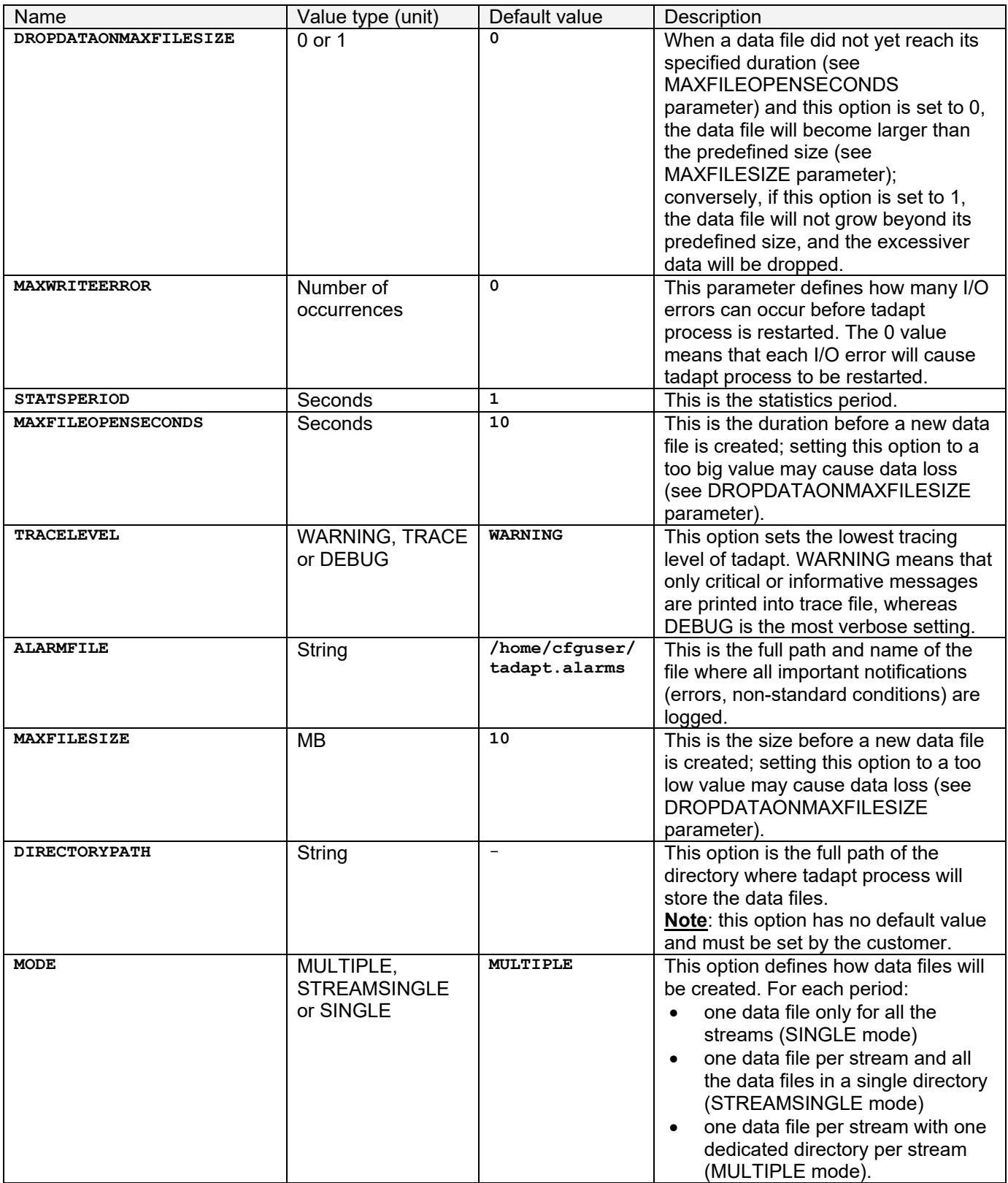

#### <span id="page-12-0"></span>**3.3.2 Listing the current settings**

The script tklc.tadapt configure lists the available settings. There are 2 possible modes.

The first mode is a brief listing: call the script with the single **–l** parameter. Example of output:

```
$ tklc.tadapt configure -l
              MAXFILEBUFFERKEEP 1
                  MAXFILEBUFFER 100
                      STATSFILE /tmp/.tadapt_stat
          DROPDATAONMAXFILESIZE 0
                  MAXWRITEERROR 0
                    STATSPERIOD 1
             MAXFILEOPENSECONDS 10
                     TRACELEVEL WARNING
                      ALARMFILE /home/cfguser/tadapt.alarms
                    MAXFILESIZE 10
                  DIRECTORYPATH /home/cfguser/data
                           MODE SINGLE
```
The second mode is a detailed listing. To see the detailed listing, call the script with the **–p** parameter. Example of output:

```
$ tklc.tadapt configure -p
Name: tadapt file buffer timeout
Key: MAXFILEBUFFERKEEP
Value: 1
Default: 1
Hint: Values between 1 and 10. In seconds.
Name: tadapt file buffer
Key: MAXFILEBUFFER
Value: 100
Default: 100
Hint: Values between 1 and 1024. In KB.
Name: Path to file with statistics
Key: STATSFILE
Value: /tmp/.tadapt stat
Default: /tmp/.tadapt stat
Hint: Full path and name of stat file.
Name: Drop data when max file reached
Key: DROPDATAONMAXFILESIZE
Value: 0
Default: 0
Hint: 0 for false, 1 for true.
```
...

In the second mode, it is possible to output the value for a single configuration parameter: call the script with **–p** followed by a **<PARAMNAME>**. Example of output:

```
$ tklc.tadapt configure -p MODE
Name: Running mode
Key: MODE
Value: SINGLE
Default: MULTIPLE
Hint: Modes MULTIPLE, SINGLE, STREAMSINGLE
```
### <span id="page-13-0"></span>**3.3.3 Changing current settings**

To change a configuration parameter, call the **tklc.tadapt\_configure** script with the parameter **–s** followed by **<NAME>=<VALUE>** where **<NAME>** is the configuration parameter name and **<VALUE>** is the value to be set.

Example:

```
$ tklc.tadapt_configure –s MODE=MULTIPLE
$ tklc.tadapt configure -p MODE
Name: Running mode
Key: MODE
Value: MULTIPLE
Default: MULTIPLE
Hint: Modes MULTIPLE, SINGLE, STREAMSINGLE
```
After parameters have been changed, the tadapt process has to be notified in order to load the new settings. This is done by calling the tklc.tadapt configure script with the  $-$ a parameter.

Example:

```
$ tklc.tadapt configure -a
Settings applied
```
## <span id="page-14-0"></span>**4 MONITORING & TROUBLESHOOTING**

tadapt process and its watchdog write log files. Warning messages and, in case of higher logging level, other debug and informative messages are logged. The log files are located in **/home/cfguser** directory. The log file of the tadapt process is called tadapt.trace; the log file of the watchdog process is called **watchdog.trace**. Both files can be followed with '**tail -f <filename>**' command (to see the most recently added messages) and by using '**cat <filename>**' command (to print the whole file content).

You can also view current traffic flow and watchdog statistics. For this purpose there is script **tklc.tadapt\_printstats** (has been already mentioned/used in installation). This script provides information on the following topics:

- 1. Connected peers
- 2. Traffic speed
- 3. When the peer connected
- 4. Average PDU size
- 5. Overall PDU count
- 6. Timestamp when last PDU was received

It also provides information on the watchdog:

- 1. Name of the process
- 2. UNIX PID number
- 3. How many times the process restarted
- 4. Timestamp when it started for the last time

Example of output:

```
$ tklc.tadapt printstats
tadapt statistics:
 Peer name Speed (B/s) Connected On Avg PDU size PDU count Last data
 TADAPT_IS41_Raman_1_MG2_TADAPT 378 10/06/13 15:42:08 204 7564 10/06/13...
 TADAPT_IS41_Raman_2_MG2_TADAPT 378 10/06/13 15:42:08 213 7566 10/06/13...
 TADAPT_IS41_Raman_3_MG2_TADAPT 378 10/06/13 15:42:07 223 1900 10/06/13...
 TADAPT_IS41_Raman_4_MG2_TADAPT 378 10/06/13 15:42:07 214 1897 10/06/13...
TADAPT_Raman_ISUP_A_1_MG1_TADAPT 15628 10/06/13 15:42:07 91 96433 10/06/13...
TADAPT_Raman_ISUP_A_2_MG1_TADAPT 15390 10/06/13 15:42:07 91 96430 10/06/13...
TADAPT_Raman_ISUP_A_3_MG1_TADAPT 15628 10/06/13 15:42:07 81 96433 10/06/13...
TADAPT_Raman_ISUP_A_4_MG1_TADAPT 15528 10/06/13 15:42:07 95 96434 10/06/13...
```
...

Watchdog statistics:

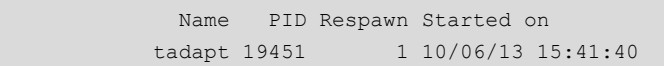

# <span id="page-15-0"></span>**5 CONFIGURE PDU DATAFLOW(S) TO ACQUISITION DATA FEED SERVER**

Please check, in the CCM's user guide, the following sections:

- 1. Managing Third Party (External) Applications
- 2. Managing MFP Streams to Third Party Applications

# <span id="page-16-0"></span>**6 DATA RECORD FORMAT**

A record is a sequence of bytes made of a MSU Record Header followed by the MSU itself (sections [6.1](#page-16-1) and [6.2](#page-17-0) for the MSU format):

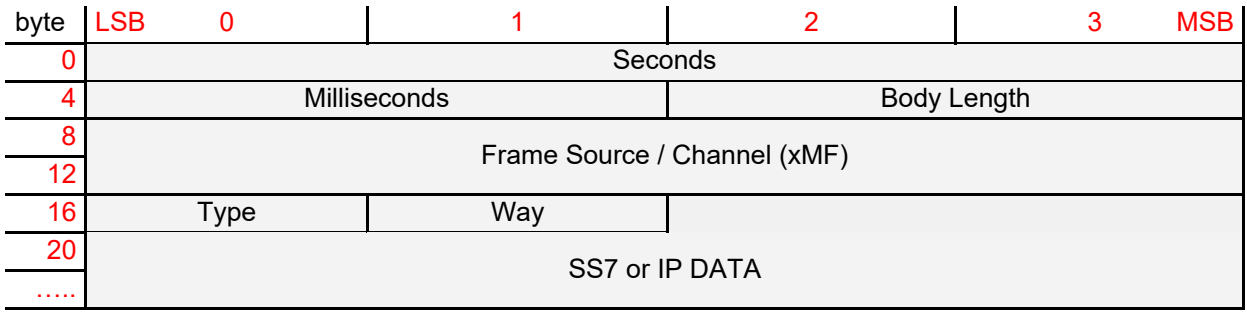

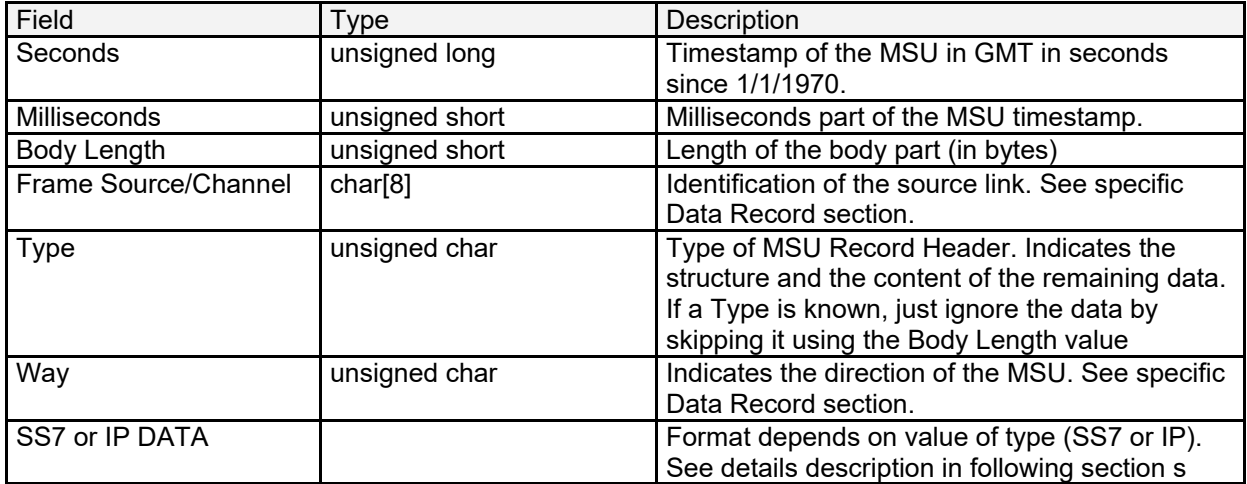

#### **Table 2. Global data record format**

## <span id="page-16-1"></span>**6.1 SS7 Data record format**

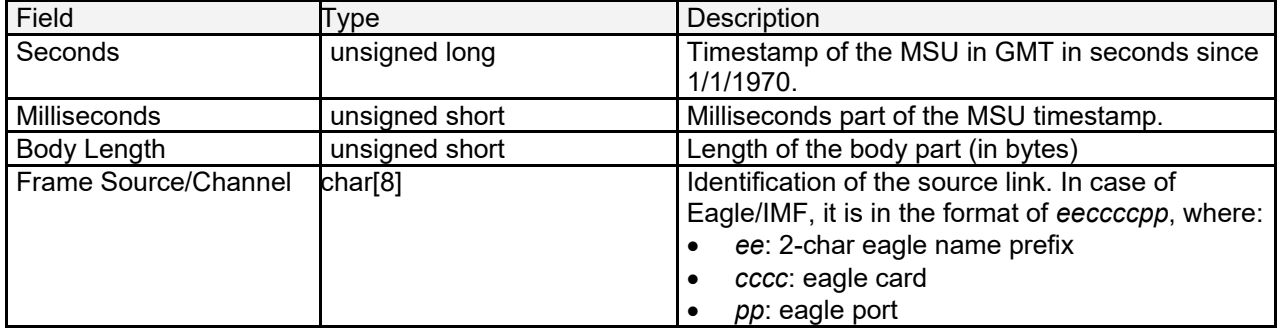

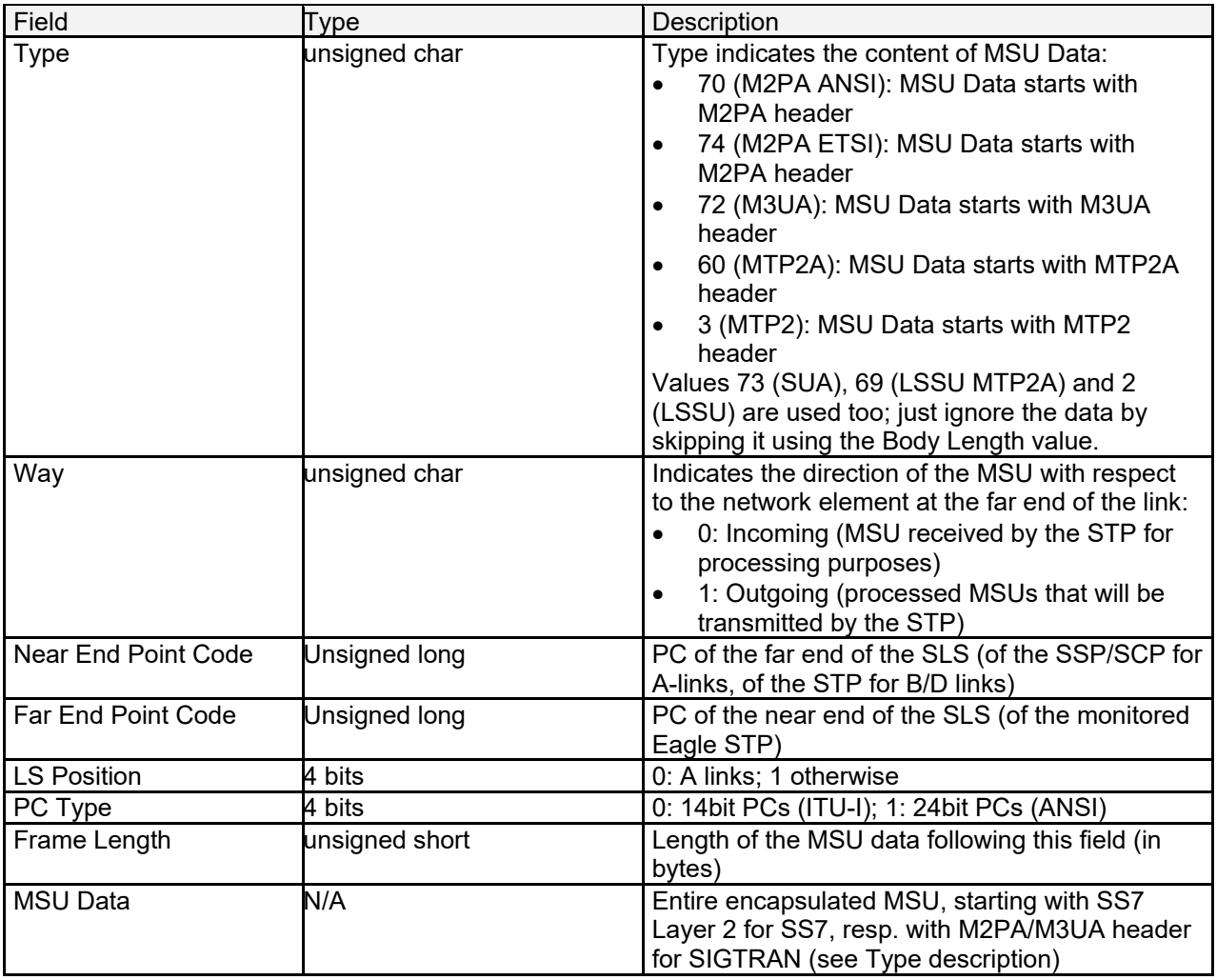

# **Table 3. SS7 record format**

# <span id="page-17-0"></span>**6.2 IP Data record format**

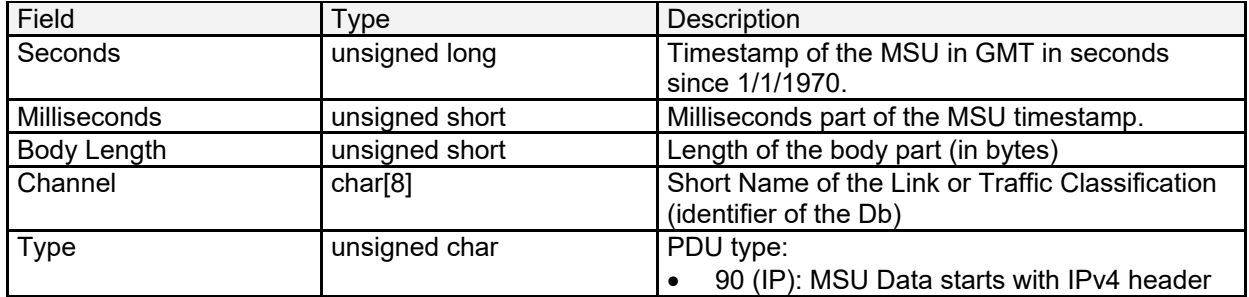

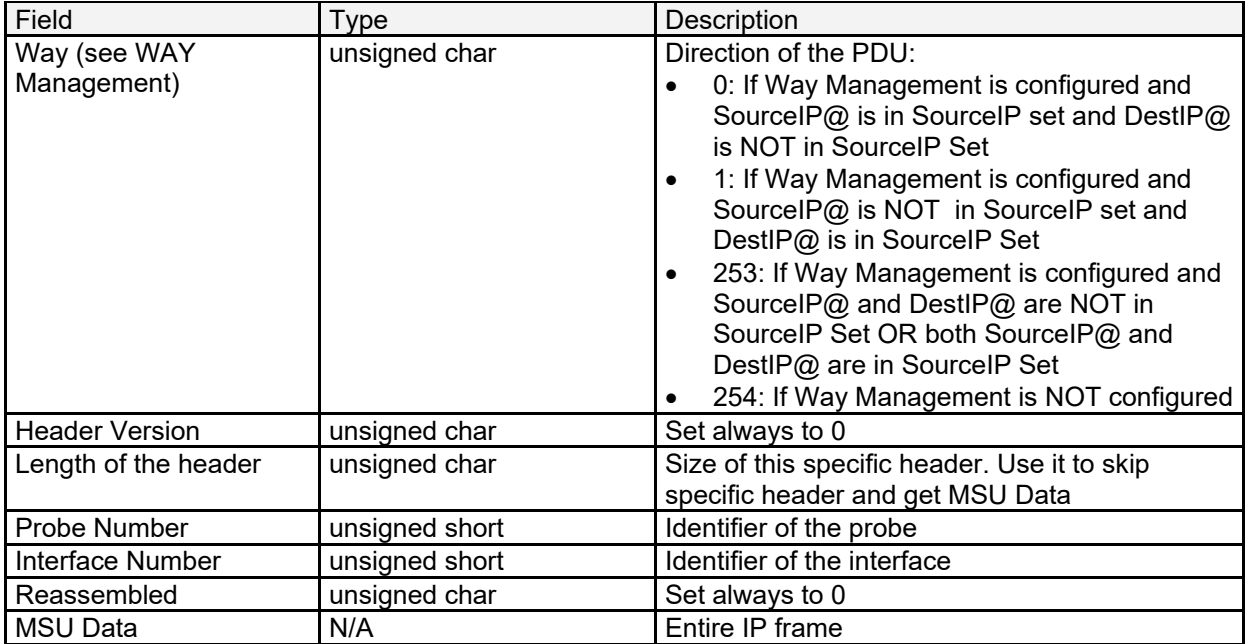

**Table 4. IP record format**

# <span id="page-19-0"></span>**Appendix A:My Oracle Support (MOS)**

MOS [\(https://support.oracle.com\)](https://support.oracle.com/) is the initial point of contact for all product support and training needs. A representative at Customer Access Support (CAS) can assist for the MOS registration.

Call the CAS main number at 1-800-223-1711 (toll-free in the US), or call the Oracle Support hotline for your local country from the list at [http://www.oracle.com/us/support/contact/index.html.](http://www.oracle.com/us/support/contact/index.html) When calling, make the selections in the sequence shown below on the Support telephone menu:

- 1. Select 2 for a new Service Request
- 2. Select 3 for hardware, networking and Solaris Operating System support
- 3. Select 2 for a non-technical issue

You will be connected to a live agent who can assist for the MOS registration and provide Support Identifiers.

MOS is available 24 hours a day, 7 days a week.